# Obračun PDV-a u sustavu OSS izvještavanje PU

Zadnje ažurirano26/04/2024 1:06 pm CEST

Prijava PDV-a za postupak OSS predaje se u kunama za svako kalendarsko tromjesečje. Na [organizacijama](http://help.minimax.hr/help/obracun-pdv-a-u-sustavu-oss) koje imaju aktivirane postavke za obračun PDVa u sustavu OSS i izdane račune krajnjim korisnicima po državama članicama EU, na obračunu PDV-a u dijelu **Detaljni podaci** pripremit će se **Obračun i knjiženja PDV-a u sustavu OSS**.

## **Obra**č**un PDV-a u sustavu OSS**

Klikom na **Obračun PDV-a u sustavu OSS** prikaže se tablica s iznosima osnovice i PDV-a po državama i stopama PDV-a s informacijom o tipu artikla te zbrojni iznos osnovice i PDV-a po državama.

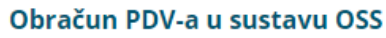

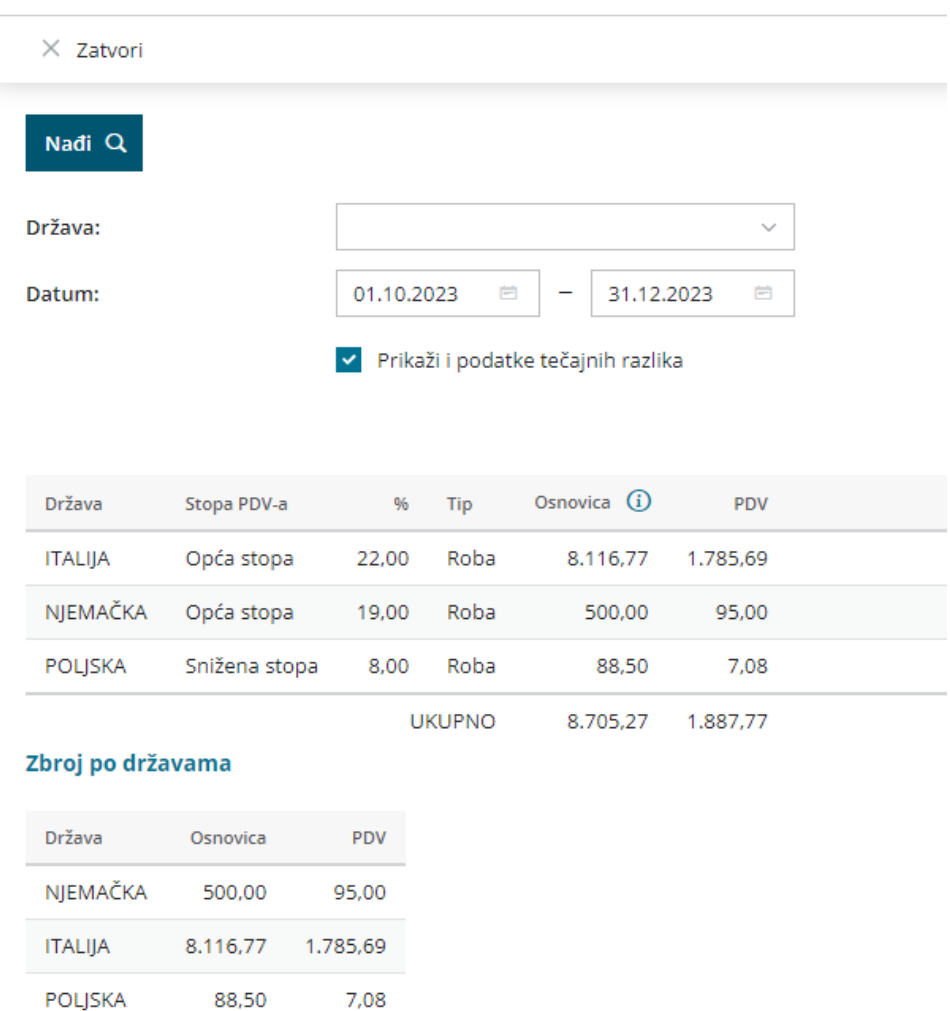

Klikom na **Knjiženja za obračun PDV-a u sustavu OSS** možemo pregledati knjiženja izlaznih računa i tečajnih razlika koja su uključena u obračun. Pregled knjiženja možemo dodatno filtrirati npr. datumom temeljnice ili datumom za PDV.

Knjiženja možemo pregledavati i preko **Knjigovodstvo > Glavna knjiga > Knjiženja** uključivanjem kvačice na polju **Knjiženja za obračun PDV-a u sustavu OSS**.

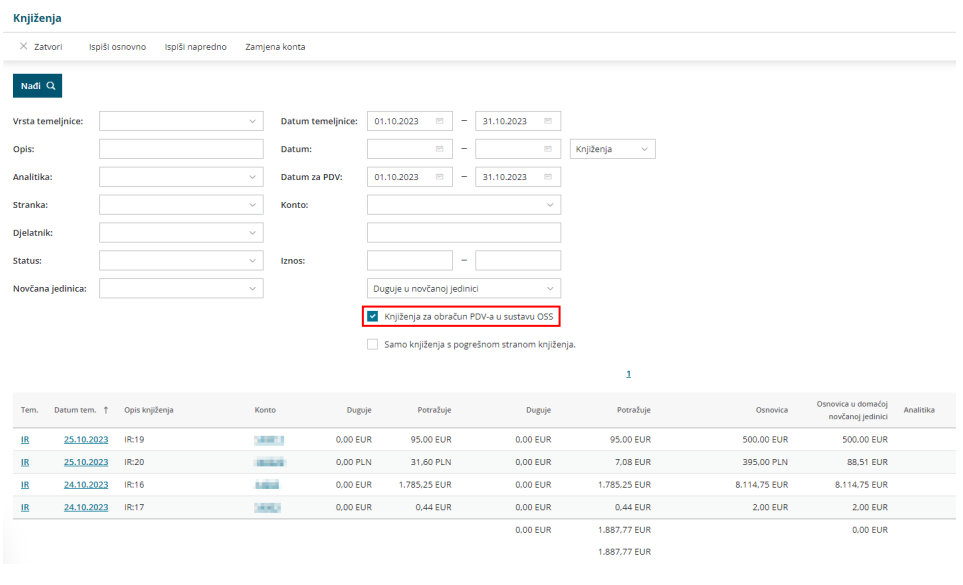

## **Obra**č**un te**č**ajnih razlika za OSS**

Ako su isporuke obavljene u drugim valutama, porezni obveznik kod izvještavanja treba primijeniti tečaj Europske središnje banke koji vrijedi na posljednji dan razdoblja oporezivanja.

Na obračunu PDV-a **na kraju tromjesečja** potvrdom obračuna program će automatski pripremiti temeljnicu tečajnih razlika za OSS. Obračun tečajnih razlika za OSS moguće je pripremiti i ručno prije potvrde obračuna klikom na polje **Obračun tečajnih razlika za OSS.**

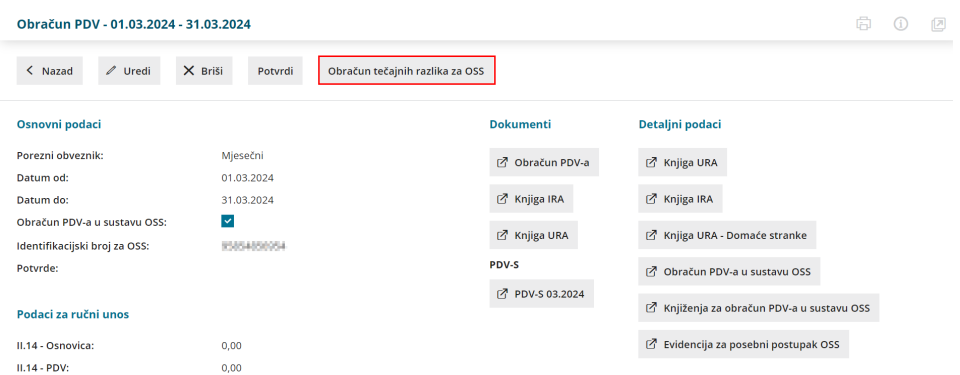

Dok nije formirana temeljnica tečajnih razlika, program će na obračunu PDV-a u OSS prikazati informativnu obavijest.

#### Obračun PDV-a u sustavu OSS

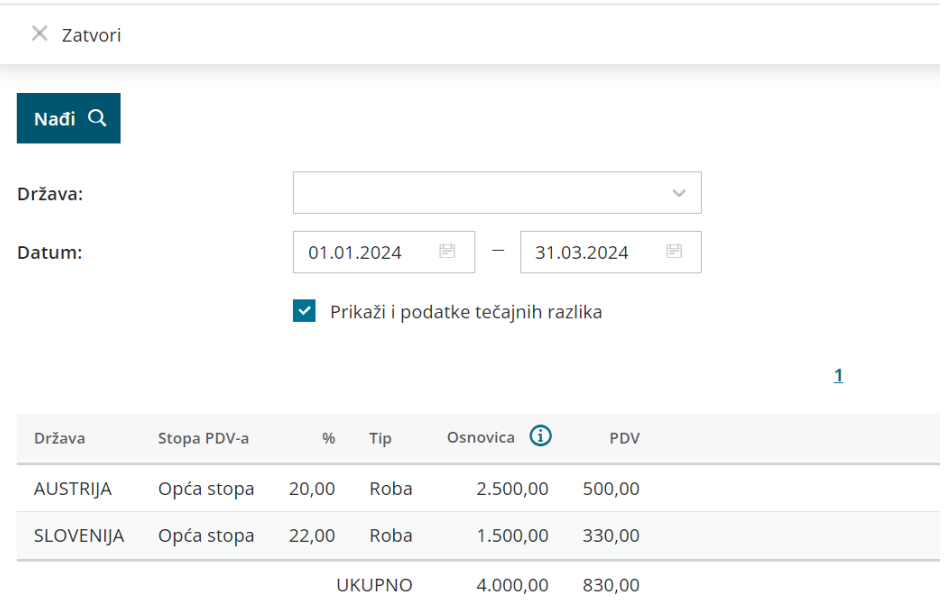

### Zbroj po državama

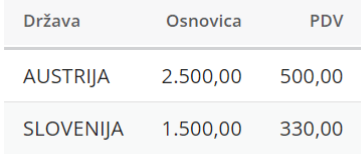

Nakon formiranja obračuna tečajnih razlika za OSS, na obračunu PDV-a za OSS klikom na kvačicu Prikaži i podatke tečajnih razlika prikažu se iznosi PDV-a s uključenim tečajnim razlikama.

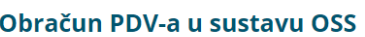

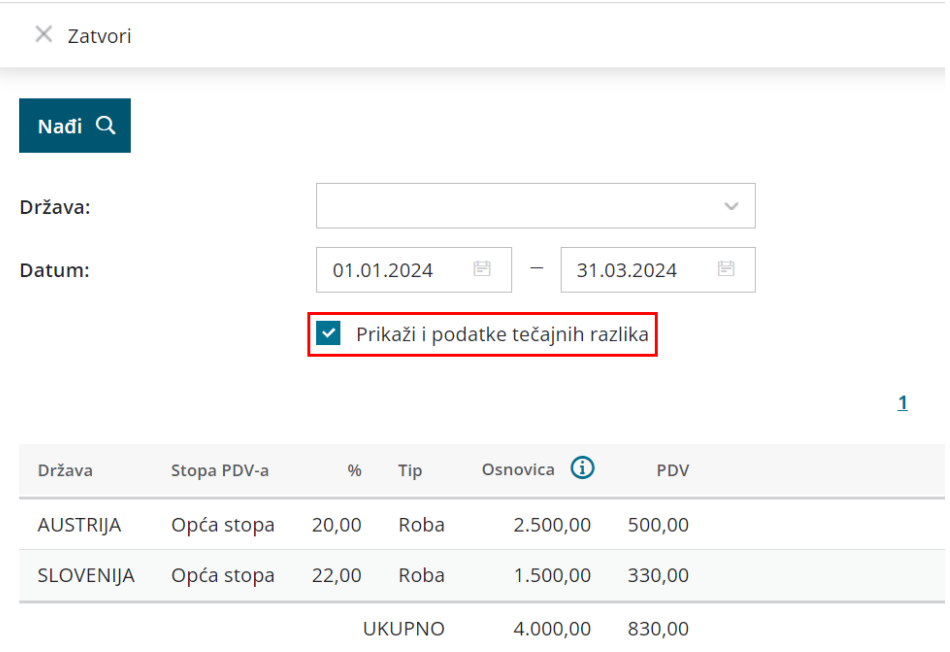

#### Zbroj po državama

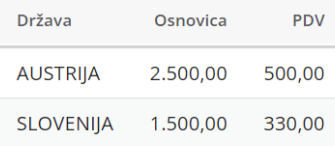

Budući da se na portal PU unosi samo osnovica, a portal izračuna PDV, kako biste upisivanjem osnovice dobili iznos PDV-a s tečajnim razlikama, u programu je **osnovica preračunata** sukladno tečaju prema kojem je obračunata tečajna razlika za iznos PDV-a na dan izvještavanja (zadnji dan tromjesečja) za cijelo tromjesečje.

S obzirom na to da za ovo izvještavanje Porezna uprava još uvijek nije predvidjela xml datoteku, preračunati iznos osnovice potrebno je ručno unijeti na portal Porezne uprave.

### **Evidencija za posebni postupak OSS**

**Evidencija za posebni postupak OSS** priprema se na obračunu PDV-a u dijelu **Detaljni podaci** u mjesecu izvještavanja (ožujak, lipanj, rujan, prosinac) na organizacijama koje imaju [aktivirane](https://help.minimax.hr/help/obracun-pdv-a-u-sustavu-oss) postavke za obračun PDV-a u sustavu OSS i izdane račune krajnjim korisnicima po državama članicama EU.

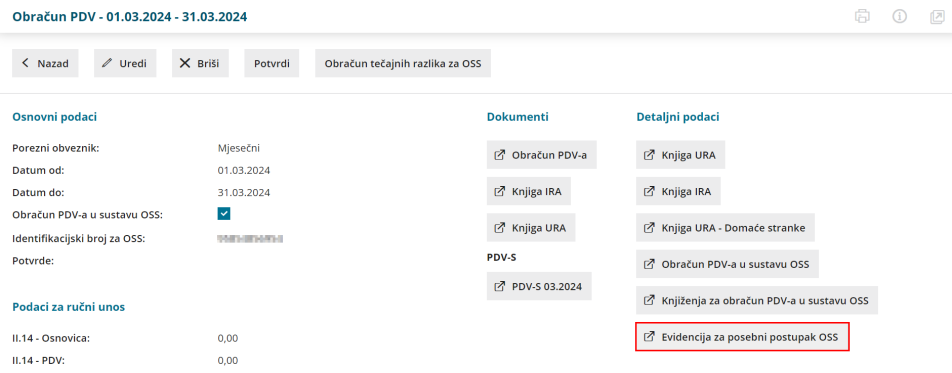

Klikom na polje program pripremi **Excel datoteku** s propisanim podacima:

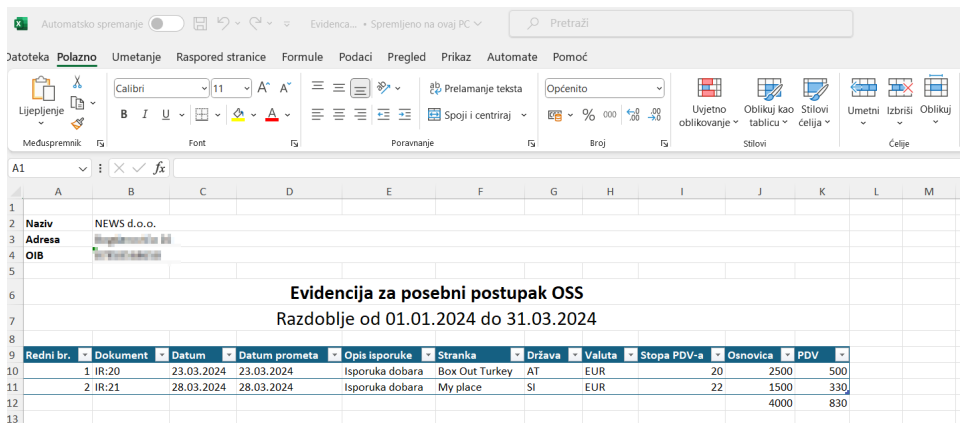